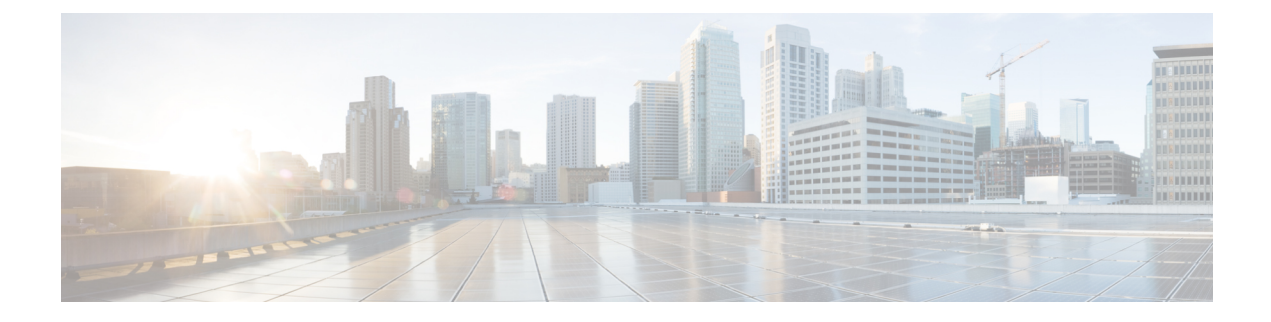

# **Troubleshooting the Service**

This chapter provides information and instructions for using the system command line interface (CLI) for troubleshooting issues that may arise during service operation.

• Test [Commands,](#page-0-0) on page 1

# <span id="page-0-0"></span>**Test Commands**

In the event that an issue was discovered with an installed application or line card, depending on the severity, it may be necessary to take corrective action.

The system provides several redundancy and fail-over mechanisms to address issues with application and line cards in order to minimize system downtime and data loss. These mechanisms are described in the sections that follow.

#### **Using the PPP Echo-Test Command**

The system provides a mechanism to verify the Point-to-Point Protocol session of a particular subscriber by sending Link Control Protocol (LCP) packets to the mobile node. This functionality can be extremely useful in determining the quality of the air link and delays that may occur.

The command has the following syntax:

```
ppp echo-test { callid call_id | ipaddr ip_address | msid ms_id | username
subscriber_name }
```
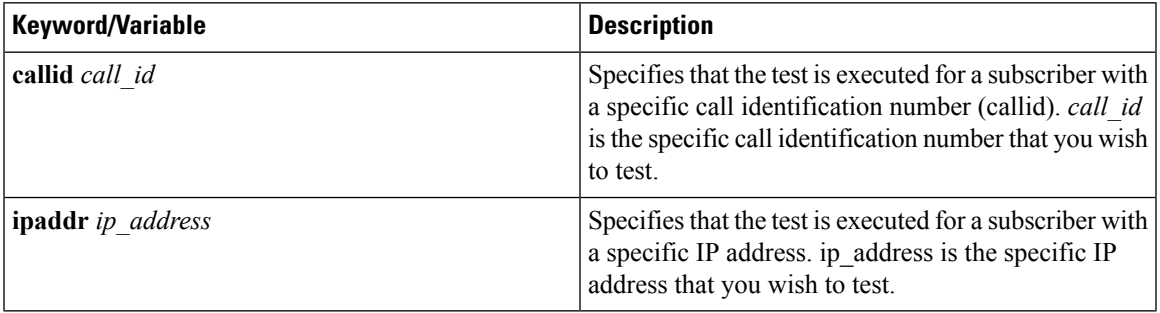

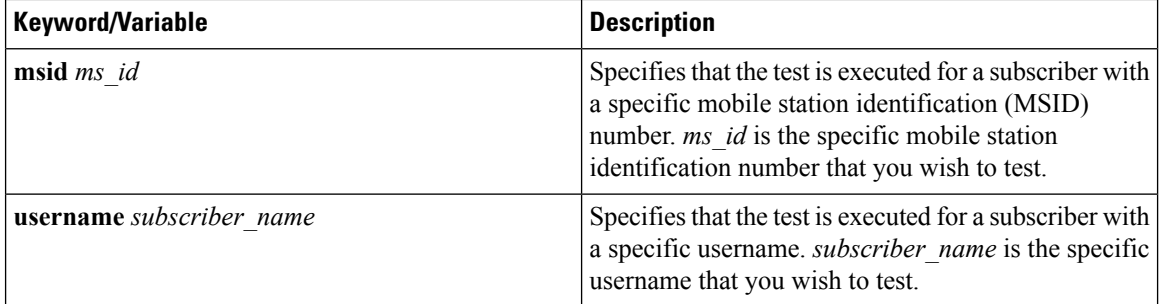

The following figure displays a sample of this command's output showing a successful PPP echo-test to a subscriber named user2aaa.

```
USERNAME: user2aaa MSID: 0000012345 CALLID: 001e8481
    Tx/Rx 1/0 RTT(min/max/avg) 0/0/0
USERNAME: user2aaa MSID: 0000012345 CALLID: 001e8481
    Tx/Rx 1/1 RTT(min/max/avg) 77/77/77 (COMPLETE)
```
### **Using the GTPC Test Echo Command**

This command tests the GGSN's ability to exchange GPRS Tunneling Protocol control plane (GTP-C) packets with the specified SGSNs which can be useful troubleshooting and/or monitoring.

The test is performed by the system sending GTP-C echo request messages to the specified SGSN(s) and waiting for a response.

Ú

**Important** This command must be executed from within the context in which at least one GGSN service is configured.

The command has the following syntax:

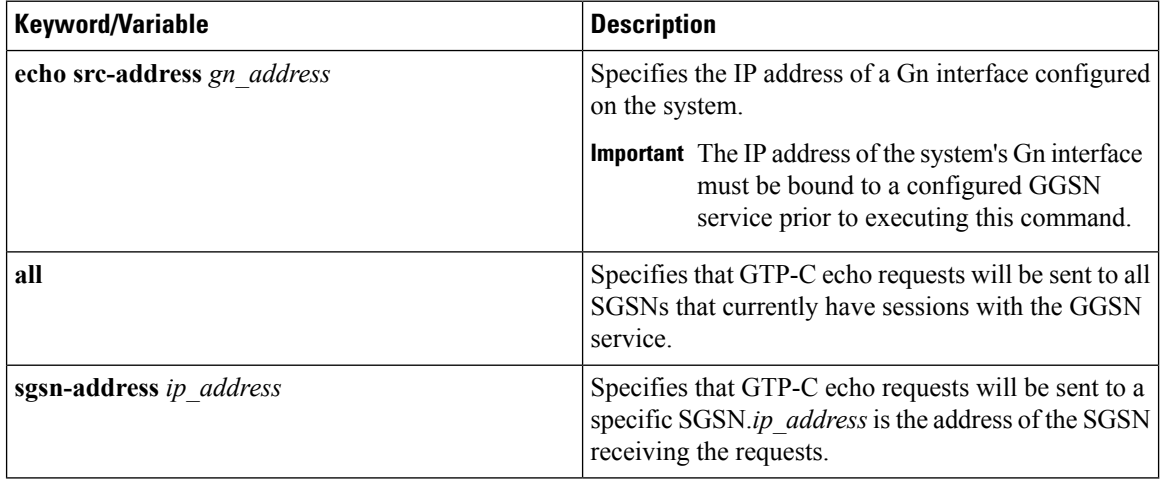

**gtpc test echo src-address** *gn\_address* **{ all | sgsn-address** *ip\_address* **}**

The following example displays a sample of this command's output showing a successful GTPC echo-test from a GGSN service bound to address 192.168.157.32 to an SGSN with an address of 192.168.157.2.

```
GTPC test echo
--------------
SGSN: 192.168.157.2 Tx/Rx: 1/1 RTT(ms): 1 (COMPLETE)Recovery:202 (0xCA)
```
#### **Using the GTPU Test Echo Command**

This command tests the GGSN's ability to exchange GPRS Tunneling Protocol user plane (GTP-U) packets with the specified SGSNs which can be useful troubleshooting and/or monitoring.

The test is performed by the system sending GTP-U echo request messages to the specified SGSN(s) and waiting for a response.

Ú

**Important** This command must be executed from within the context in which at least one GGSN service is configured.

The command has the following syntax:

**gtpu test echo src-address** *gn\_address* **{ all | sgsn-address** *ip\_address* **}**

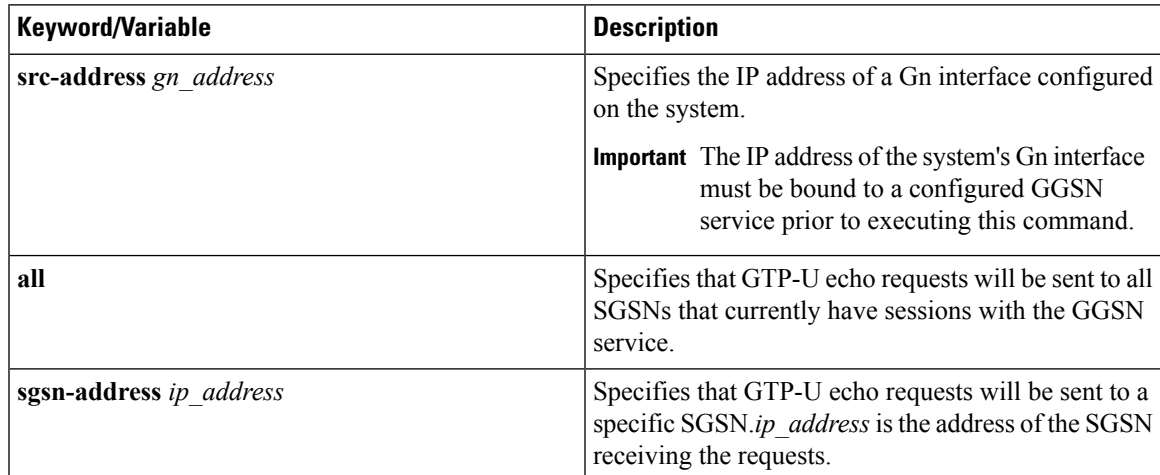

The following figure displays a sample of this command's output showing a successful GTPU echo-test from a GGSN service bound to address 192.168.157.32 to an SGSN with an address of 192.168.157.2.

```
GTPU test echo
 --------------
SGSN: 192.168.157.2 Tx/Rx: 1/1 RTT(ms): 24 (COMPLETE)
```
## **Using the GTPv0 Test Echo Command**

This command tests the GGSN's ability to exchange GPRS Tunneling Protocol version 0 (GTPv0) packets with the specified SGSNs which can be useful troubleshooting and/or monitoring.

The test is performed by the system sending GTPv0 echo request messages to the specified SGSN(s) and waiting for a response.

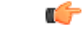

**Important** This command must be executed from within the context in which at least one GGSN service is configured.

The command has the following syntax:

**gtpv0 test echo src-address** *gn\_address* { **all** | **sgsn-address** *ip\_address* }

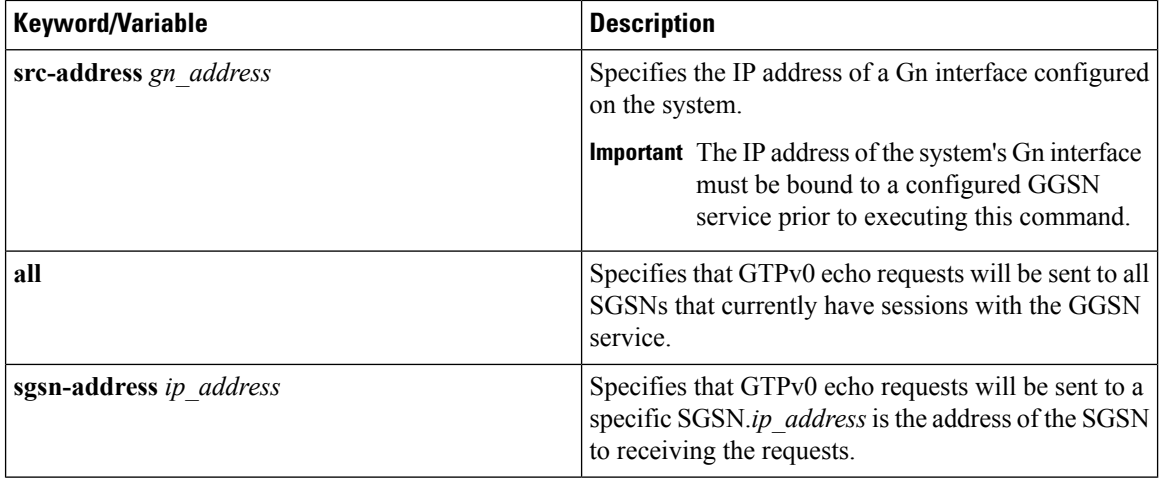

The following figure displays a sample of this command's output showing a successful GTPv0 echo-test from a GGSN service bound to address 192.168.157.32 to an SGSN with an address of 192.168.157.2.

```
GTPv0 test echo
--------------
SGSN: 192.168.157.2 Tx/Rx: 1/1 RTT(ms):14 (COMPLETE)Recovery: 210(0xD2)
```
#### **Using the DHCP Test Command**

This command tests the system's ability to communicate with a Dynamic Host Control Protocol (DHCP) server. Testing is performed on a per-DHCP service basis for either a specific server or all servers the DHCP service is configured to communicate with. This functionality is useful for troubleshooting and/or monitoring.

Once executed, the test attempts to obtain an IP address from the DHCP server(s) and immediately release it.

Ú

**Important** This command must be executed from within the context in which at least one GGSN service is configured.

The command has the following syntax:

**dhcp test dhcp-service** *svc\_name* [ **all** | **server** *ip\_address* ]

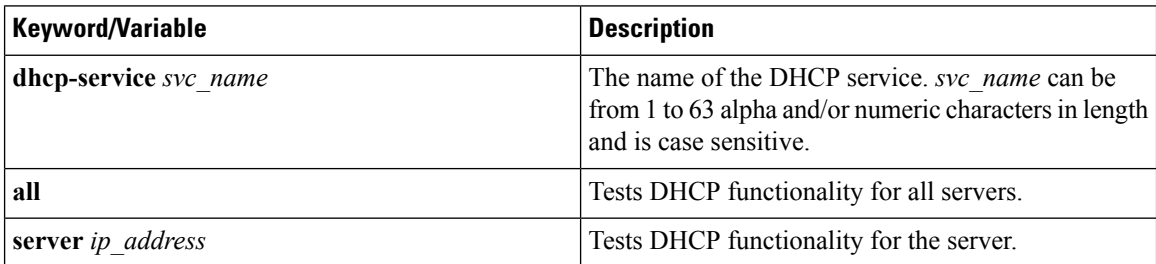

The following figure displays a sample of this command's output showing a successful DHCP test for a DHCP service called DHCP-Gi to a server with an IP address of 192.168.16.2. The IP address provided during the test was 192.168.16.144.

П

```
DHCP test status for service <DHCP-Gi>:
 Server address: 192.168.16.2 Status: Tested
   Lease address: 192.168.16.144 Lease Duration: 600 secs.
```
## **Testing GTPP Accounting with a CGF**

When used to test a CGF, this tool causes the system to send GTPP echo packets to the specified CGF(s).

#### Ú

**Important** This tool must be executed from the context in which GTPP functionality is configured.

To execute the GTPP accounting test tool enter the following command:

```
gtpp test accounting { all | cgf-server ip_address }
```
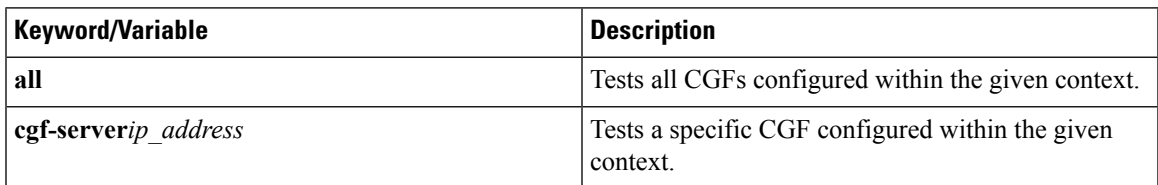

The command's response will display whether the CGF is active or unreachable.

# **Testing GTPP Connectivity with a GSS**

When used to test a GTPP Storage Server, this tool causes the system to send GTPP echo packets to the specified GSS for checking connectivity and provide round trip time.

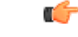

**Important** This tool must be executed from the context in which GTPP functionality is configured.

To execute the GSS connectivity test tool enter the following command:

```
gtpp test storage-server [address ip-address port udp-port]
```
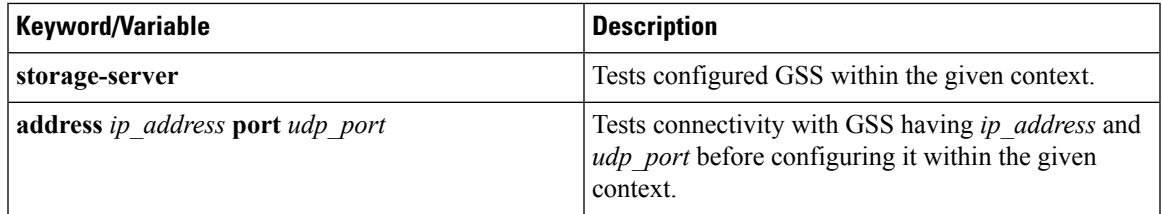

The command's response will display whether the GSS is active or unreachable.

L